- Rango de fechas
- Tipo de licitación
- Estatus
- Tipo de procedimiento

Una vez seleccionados el o los criterios se presiona el botón Buscar. Al momento de hacer una búsqueda se deberá tomar en cuenta el criterio "rango de fechas", para ampliar o reducir el período, que de forma preestablecida contiene.

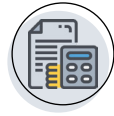

#### **CÓMO, DÓNDE Y CUÁNDO GENERAR LA FACTURA ELECTRÓNICA POR EL PAGO DE BASES?**

En el portal **hacienda.sonora.gob.mx** entraremos a "Facturación Emisión" dentro de la opción "Proveedores" del menú principal, después seleccionaremos el botón "Generar Factura".

Antes de generar la factura el sistema requiere validar si se efectuó el pago de bases por lo que capturaremos lo siguiente:

- Tipo de Folio: pase a caja o recibo oficial.
- Folio: capturar el número de folio del pase a caja si se pagó en **BBVA**
- Bancomer o el número de folio del recibo oficial emitido por la Agencia Fiscal.
- Importe: el monto que se pagó
- Una vez capturado lo anterior pulsaremos el botón "Validar. Cuando se realiza el pago en la Agencia Fiscal la factura puede ser emitida el mismo día, para BBVA Bancomer la generación será al día siguiente hábil.

Una vez validado el pago de bases con el folio correspondiente se podrán capturar los datos para la factura: RFC, nombre o razón social, forma, método y medio de pago, correo electrónico y el domicilio fiscal, con esta información procederemos a oprimir el botón "Generar" y en unos minutos más se enviará a la dirección electrónica capturada los archivos de la factura electrónica.

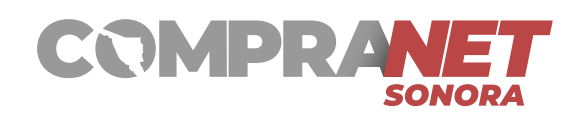

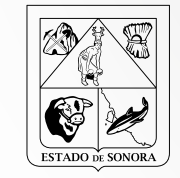

### SECRETARÍA DE LA **CONTRALORÍA GENERAL**

**GOBIERNO** DE SONORA

## **DIRECCIÓN GENERAL DE LICITACIONES Y CONTRATOS**

Centro de Gobierno. Edificio Hermosillo, Segundo Piso, Blvd. Paseo Río Sonora y Comonfort, Hermosillo, Sonora. C.P. 83270.

- 662-217-2103 y 662-217-1540  $\mathcal{S}_{\mathbf{q}}$
- compranet@sonora.gob.mx 罓
- compranet.sonora.gob.mx

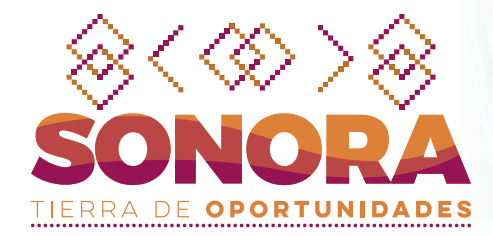

# COMPRANET

## **GUÍA RÁPIDA** DE USO PARA PROVEEDORES Y CONTRATISTAS

Compranet Sonora es el sistema que utiliza el Gobierno del Estado de Sonora para la publicación y seguimiento de las contrataciones con normatividad estatal.

**compranet.sonora.gob.mx**

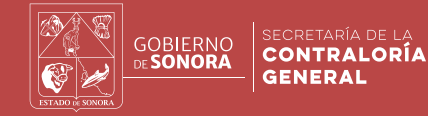

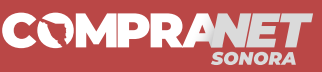

#### **GUÍA RÁPIDA DE USO PARA PROVEEDORES Y CONTRATISTAS**

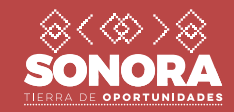

#### **OBJETIVOS DE COMPRANET SONORA**

- Fomentar la participación de los proveedores y contratistas,
- Obtener el mayor beneficio económico para el estado,
- $\checkmark$  Transparentar las contrataciones y
- Favorecer la rendición de cuentas.

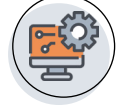

#### **REQUERIMIENTOS TECNOLÓGICOS MÍNIMOS**

- Acceso dedicado a internet con un ancho de banda de 1 Mbps o superior;
- Computadora con microprocesador con arquitectura de 32 o 64 bit, con procesador mínimo de 1 GHZ o superior;
- $\triangleright$  RAM de 2 GB para 32 bits o 4 GB para 64 bits
- 20 GB de espacio libre en disco duro ;
- Versiones actualizadas de navegadores para internet: Mozilla Firefox, Google Chrome.
- Utilerías de compresión y descompresión de archivos (archivos zip, rar), visualizador de .pdf, Microsoft Office, visor de imágenes, etc.
- Verificar que no exista restricción al Servidor contraloria.sonora.gob.mx
- Aplicación antivirus debe estar presente y activa, además con actualizaciones al día.

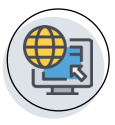

#### **¿DÓNDE ENCONTRAR LOS PROCESOS DE CONTRATACIÓN PÚBLICOS?**

**En compranet.sonora.gob.mx en la opción "Difusión de Procedimientos", que lo llevará al "Portal CompraNET Sonora", las dependencias, entidades y municipios anunciarán sus procesos de licitación pública.** 

De forma predeterminada aparecerán las licitaciones públicas con estatus "vigente", es decir, que se encuentren en período de inscripción o venta de bases; al momento de finalizar esta etapa el estado cambiará a "seguimiento".

Localizado el proceso, el proveedor puede consultar, mediante la opción "Detalles", la información relativa al proceso como: el concepto de la contratación, la fecha límite de inscripción o venta de bases, las fechas y horas de los actos de visita al lugar, junta de

aclaraciones, recepción y apertura de propuestas, el costo de las bases y obtener los archivos electrónicos de las bases y anexos. Así mismo, en esta selección se podrán consultar las actas y documentos relativos a los eventos que se lleven a cabo en el proceso de licitación.

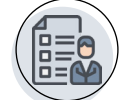

#### **¿CÓMO PUEDO PARTICIPAR EN ALGÚN PROCESO DE CONTRACIÓN?**

**Los interesados en participar en algún proceso de contratación público, simplificado o por invitación, o bien adjudicación directa, deberán entrar a la opción "Registro de Proveedores", en compranet.sonora.gob.mx**

Los proveedores o contratistas deben proporcionar su RFC, crear una contraseña, capturar su nombre o razón social, algunos datos relativos a su empresa o actividad, un correo electrónico donde puedan recibir mensajes, y anexar la Constancia de Situación Fiscal que contenga la Cédula de Identificación Fiscal con Código QR.

Al momento de guardar sus datos el sistema le presentará el siguiente mensaje: "La Secretaría de la Contraloría General tiene un plazo de diez días hábiles para verificar su información, una vez validada le enviaremos un correo para que pueda participar en algún proceso de su interés." Una vez validada la información el proveedor recibirá un correo electrónico con el siguiente mensaje: "Usted ha quedado registrado en el catálogo de Proveedores de CompraNet-Sonora, a partir de este momento puede participar en algún proceso de licitación vigente.", se anexarán también el nombre de usuario y la contraseña original que se capturó.

En esta primera versión de Compranet - Sonora los proveedores contratistas, con independencia de que se encuentren en el "Registro Simplificado de Licitantes de Obras Públicas y Servicios", deberán anotarse en esta opción.

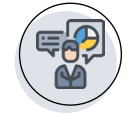

#### **¿CÓMO MANIFESTAR INTERÉS EN ALGÚN PROCESO DE LICITACIÓN PÚBLICA?**

**El proveedor o contratista puede registrar su interés mediante el uso de la opción "Participar".** 

El botón "Participar" aparecerá junto a la opción "Detalles" en el "Portal Compranet - Sonora", siempre y cuando el estatus del proceso de contratación público sea "Vigente".

En esta selección le será solicitado el RFC, password o contraseña y señalar "No soy robot". En el caso de que el proveedor no cuente con los datos solicitados deberá pulsar el botón "Registrarse" para iniciar su registro como proveedor en Compranet - Sonora.

Cuando el proveedor cuenta con su RFC, contraseña y esta validado por la SECOG pulsará el botón "Registrarse" y le aparecerá una pantalla con la identificación del proceso, su RFC, nombre o razón social y la fecha y hora del registro de interés.

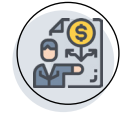

#### **¿CÓMO Y DÓNDE PAGAR EL COSTO DE LAS BASES DE UNA LICITACIÓN PÚBLICA?**

En la pantalla de registro de interés, después de la leyenda "Su interés en participar en la licitación seleccionada ha quedado registrado…" aparece el botón "Imprimir Pase a Caja", mismo que debemos pulsar para obtener el documento con el que acudiremos a pagar el costo de las bases.

Este pase a caja también será enviado al correo electrónico registrado por el proveedor o contratista. La documentación emitida debe ser impresa y con ella se podrá acudir a pagar en alguna de las Agencias Fiscales del Estado o en cualquier sucursal de BBVA Bancomer hasta inclusive en la fecha límite de inscripción. El pago de bases no exime del proceso de inscripción formal que la dependencia o entidad haya definido para poder presentar las propuestas técnicas o económicas en el acto previsto para ello.

La Agencia Fiscal emitirá un recibo y BBVA Bancomer proporcionará un váucher, con alguno de estos documentos se podrá comprobar el pago de bases.

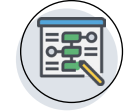

#### **¿CÓMO DAR SEGUIMIENTO A UN PROCESO DE CONTRATACIÓN?**

De forma predeterminada en el "Portal CompraNET Sonora" aparecerán las licitaciones públicas con estatus "vigente", anunciadas de la fecha actual hasta dos meses atrás. Así mismo, el portal permite realizar diferentes búsquedas según los siguientes criterios:

- Unidades responsables (Dependencias, Entidades, Municipios)
- Concepto de contratación
- Número de licitación